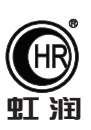

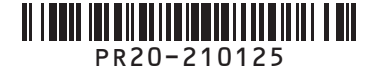

# 使用说明书 NHR-PR20系列简易PLC控制器

#### 一、产品介绍

 NHR-PR20系列简易PLC控制器是一款结构紧凑功能强大的控制器,集继电器、定时器、计数器、日历、时间开关 等功能于一体,可用于小规模应用自动化系统。

★易于操作并且廉价的控制器

通过主机可以直接进行梯形图编程。

★经济型小型自动控制器

1个主机可提供12个输入和8个输出。

★系统扩展性

通过连接1个副机可将I/O容量扩展至24个输入和16个输出。

★电源故障措施

当断电时,EEPROM可以备份程序和系统设置。

★多功能计时器

内置24个多功能计时器(8个断电保持计时器),支持5种可选类型(ON延时、OFF延时、触发、脉冲、双计时器)。

★双向计数器

内置16个可递增/递减计数器,用于计数输出,可通过比较器编程多个输出。

★根据季节或天操作运行时间

内置日历和时钟功能,16个周计时器和16个日历计时器,根据年月日时分秒单独输出或组合输出。

★便于维护

采用主机中的显示功能来显示用户指定的信息、日期、时间或其它数据。

★黑暗环境下背光更长

主机背光自动切断时间可设为2分钟、10分钟、30分钟或常亮。

★防止振动和噪声相关故障

设置输入滤波器以扩展滤波计时器,防止故障发生。

★模拟输入

有DC电源输入的主机,有2个模拟输入点(0~10V)和4个模拟比较器。

★编程安全性

可设置密码来保护程序。

★远程监视功能

通过RS-485通信进行远程监视。

★供电可选

100~240VAC和12~24VDC电源可供选择。

★导轨式或壁挂式安装 标准的35mmDIN导轨卡式安装,操作简单。

# **Hong Run Precision Instruments Co., LtD.**

 $\mathbf{r}$ 

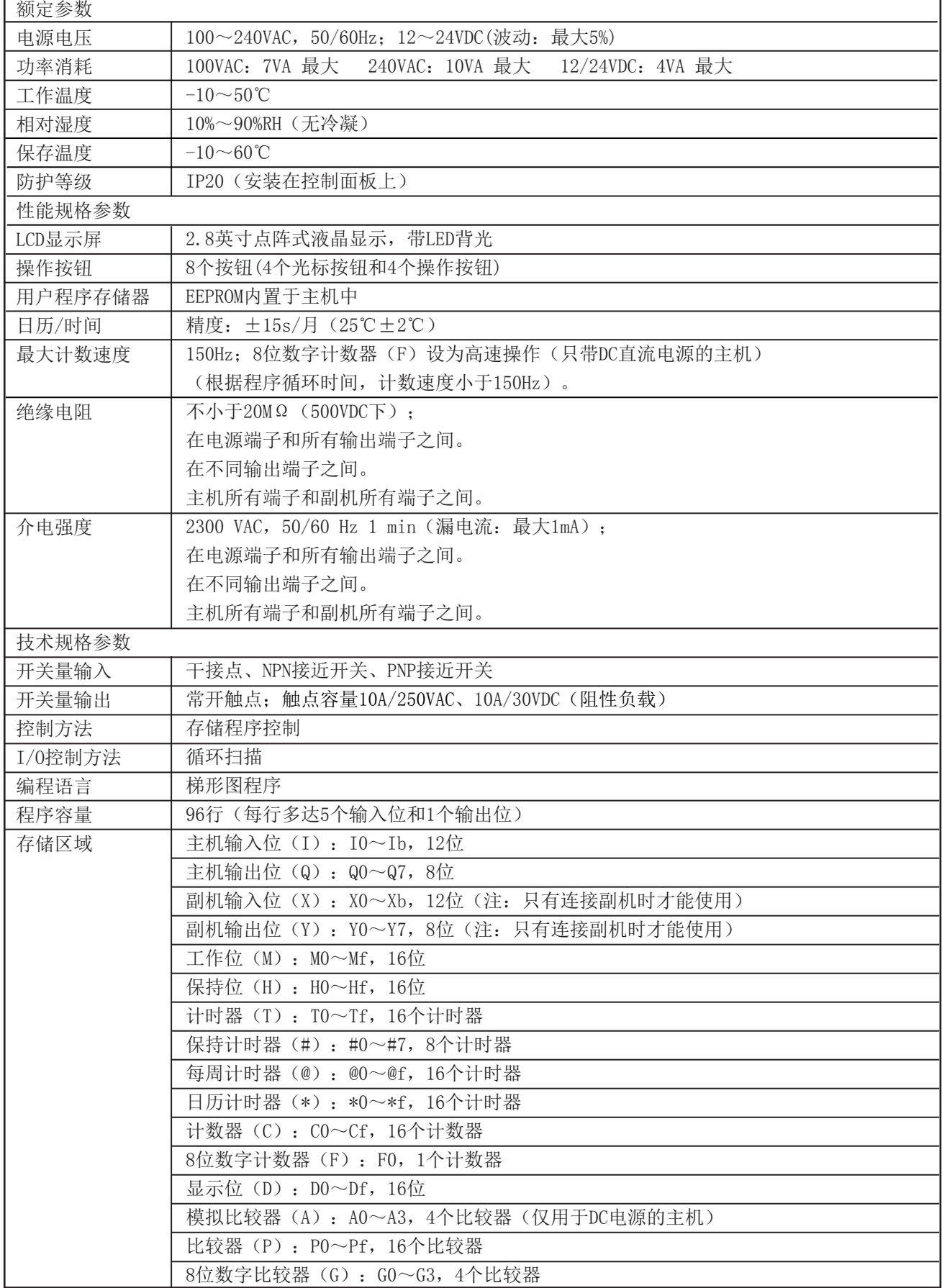

٦

# 三、标识符说明

# 3.1、输入位

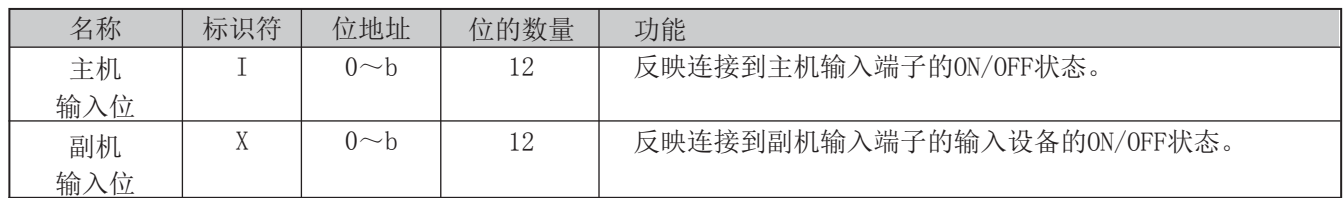

# 3.2、输出位

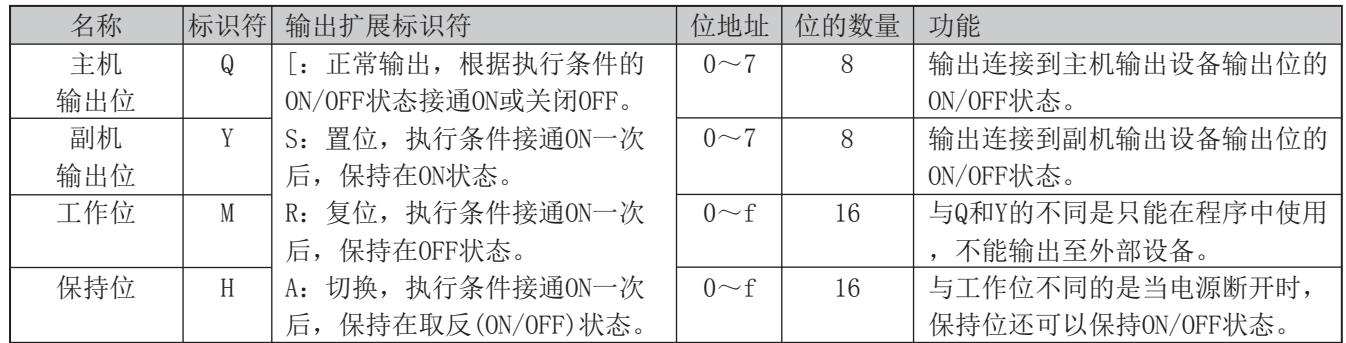

# 3.3、计时器

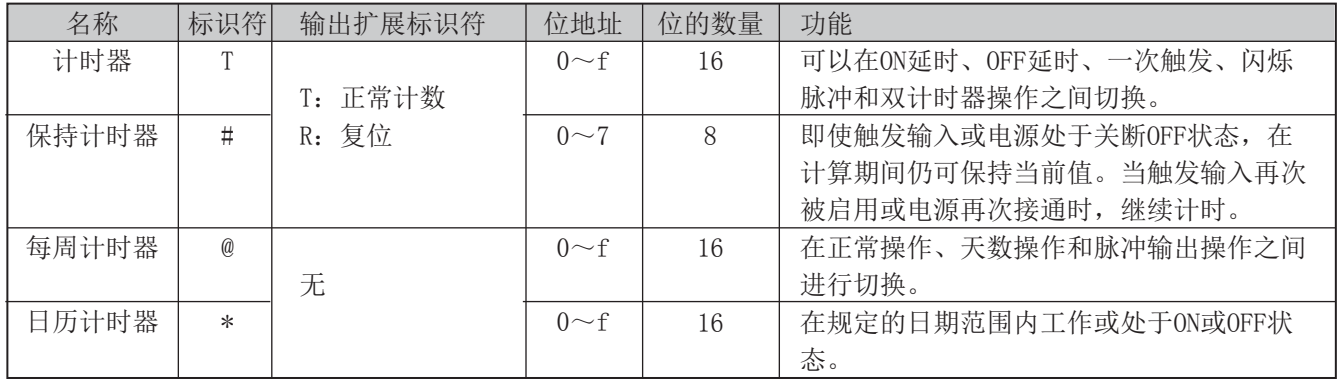

# 计时器T、#类型标识符:

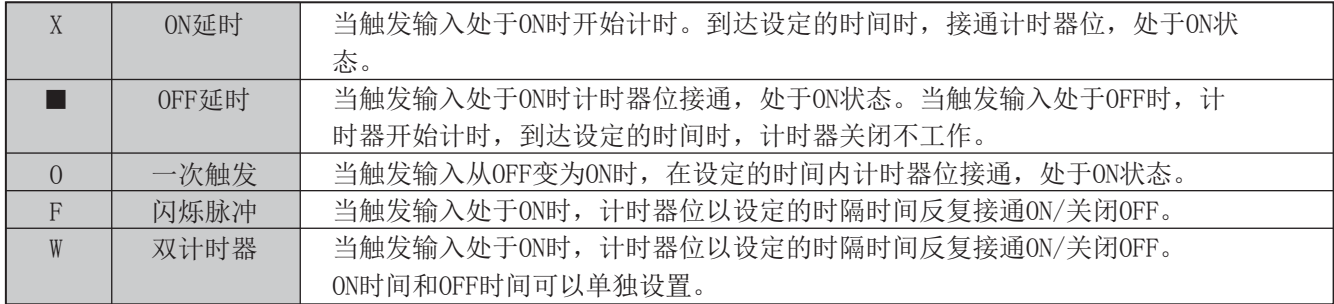

每周计时器@类型标识符:

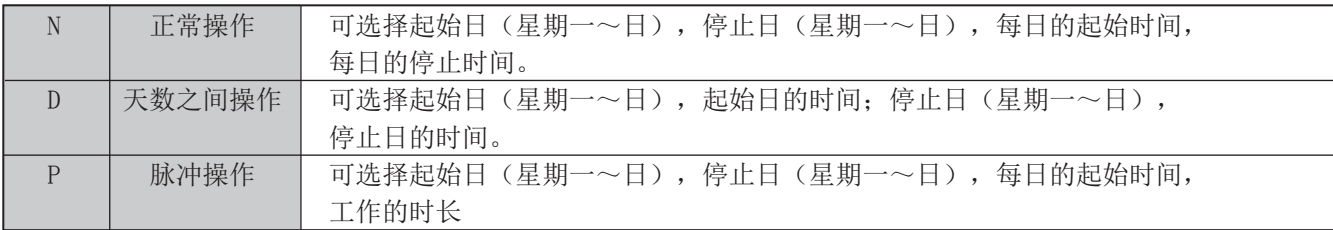

3.4、计数器

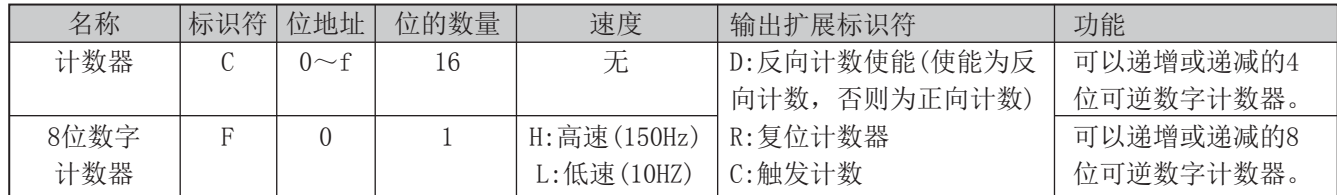

3.5、比较器

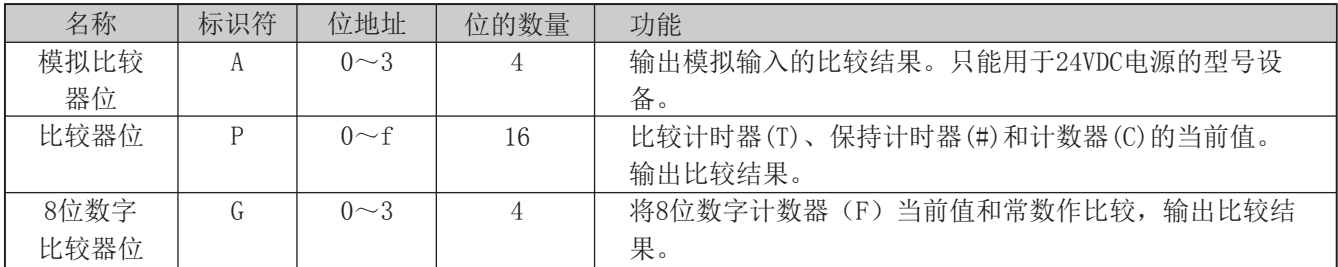

比较器位P类型标识符:

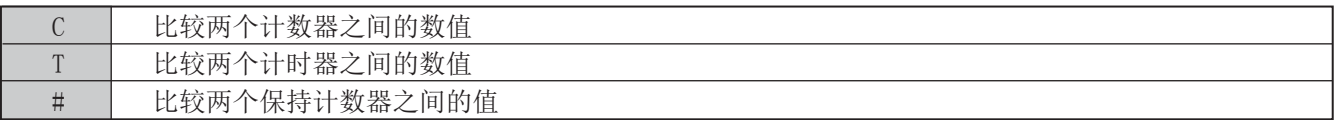

3.6、 显示位

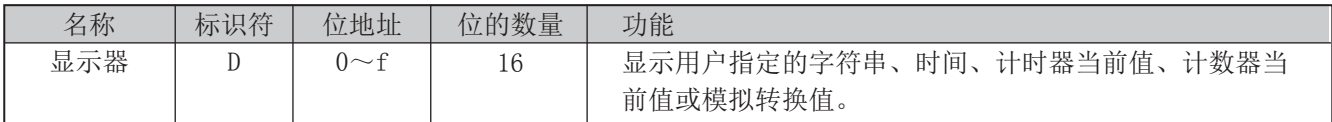

D □← 显示号 功能切换

功能切换

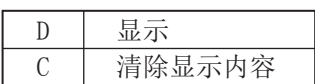

四、使用注意事项及安装

### 4.1、安全使用注意事项

#### 4.1.1、电路设计

●本所有接口连接器和安全连接器均为带电零件。因此,他们不得直接与软超低压(SELV)电路连接或者与导电件直 接连接。

●由于内部电路出现故障(例如,输出继电器熔断或烧坏), PLC控制器输出仍处于ON或OFF状态, 必须采取外部安 全措施并作为这些故障排除措施以确保整个系统安全运行。

●用户必须采取故障安全措施。这样,一旦出现信号线断裂或电源瞬间中断时确保整个系统安全。

●输出继电器的寿命很大程度上受到开关条件的影响。确认系统在实际运行条件下运行,设置开关频率经确保输出 继电器性能得到充分发挥。

#### 4.1.2、系统启动和程序修改

●在正式运行之前,先检查一下用户程序是否正确执行。

●在对系统进行测试操作之前,先断开输出线和系统连接以免误操作造成人员伤害或设备损坏。

●在进行以下操作之前,先确认系统安全性。

•修改操作模式(RUN/STOP)

•使用按钮开关

•修改位状态或参数设定值

●在接通电源之前,再检查一下所有接线。

#### 4.1.3、使用

●在规定的环境温度和湿度内使用PLC控制器,它的环境操作温度为-10~50℃。如果在电源等热源附近使用, 则 PLC控制器内部温度将会上升从而降低它的寿命。

●在接触任何单元之前,将身上的静电释放。例如,接触接地的金属板。

●如果PLC控制器接触了有机溶剂(例如,苯或涂料稀释剂)、强碱或强酸,则会损坏设备外部表面。切勿将这些物 资与其接触。

●不得施加大于额定电压的电压。否则会毁坏内部元件。

●短路或开路故障会造成输出元件损坏。负载不得大于额定输出电流。

#### 4.1.4、维修保养

如更换主机时,则在换上新的主机后,在再次开机操作之前先确认一下所有的设置(包括时钟数据、内部保持位、 保持计时器和计数器等)是否一致。

#### 4.1.5、运输和储存

**●运输PLC控制器时,采用专门的包装箱运输。在运输过程中,振动不得过大或跌落。** 

●将PLC控制器储存于环境温度为-10~60℃的环境下。如果是储存于-10℃或以下的环境中,则在接通电源通电之 前将其置于室温下3小时以上。

#### 4.2、仪表安装

#### 4.2.1、安装和接线

**●安装期间, PLC控制器不许跌落。** 

●确保DIN导轨安装杆、副机和其它带锁定设备的部件正确锁到位。如果锁定不正确则会导致故障发生。

#### 4.2.3、安装环境

●不得在以下地方安装PLC控制器

温度变化较大的地方

湿度高有冷凝的地方

灰尘太多或很脏的地方

有腐蚀气体的地方

阳光直射的地方

●不得将PLC控制器安装在有振动的地方。在此类地方使用会使PLC控制器受至应力破坏。

- ●有静电的环境(例如,输送成型材料、粉或流体材料的管道)。尽可能地将PLC控制器与这些静电源分隔开来。
- ●PLC控制器既不防水又不耐油,因此不得在水或油的环境中使用。
- ●在许可的电源电压范围内使用。在供电条件差的地方使用时,应十分小心。例如,电源电压波动较大。
- ●当将系统安装以下地方时应采取适当有效措施: 强电磁场地方、放射性环境

# 4.2.3、安装方法

●安装尺寸(单位: mm)

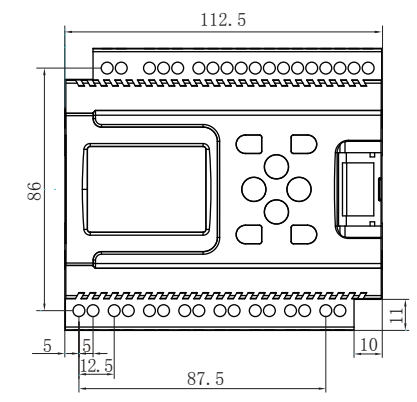

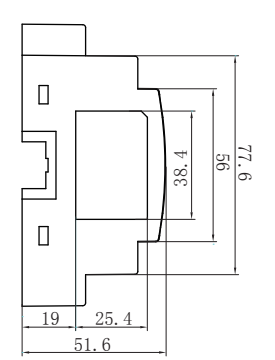

●安装方向

标准(垂直) 安装 みんじょう か平安装

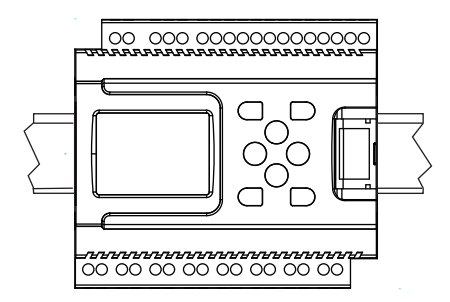

●主机与副机连接

将副机上的导向设备插入主机中

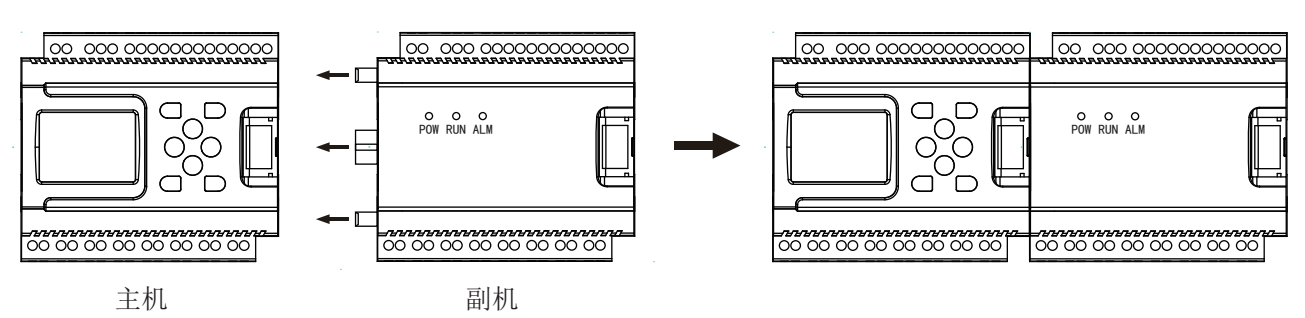

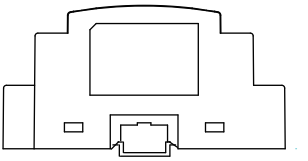

# 五、仪表型谱及接线图

1、仪表型谱

$$
NHR-PR \fbox{ or } -\fbox{ or } -\fbox{ or } 3
$$

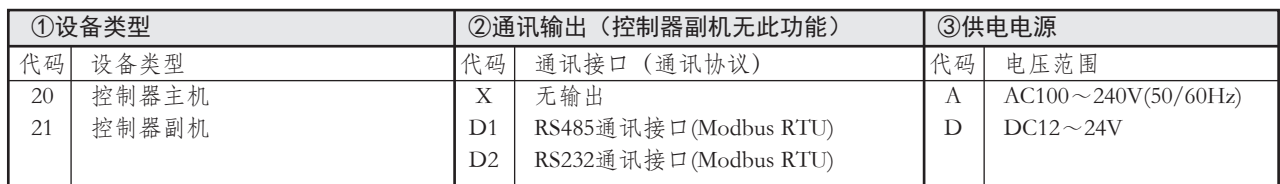

- 2、仪表接线图
- 2.1、AC电源输入电路接线

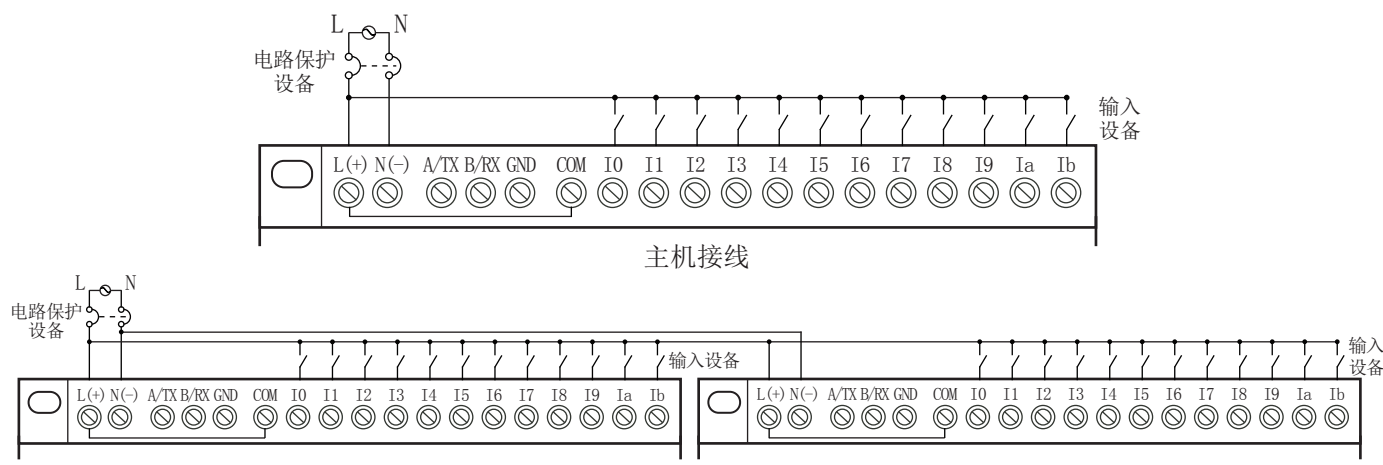

主机和副机接线

2.2、DC电源输入电路接线

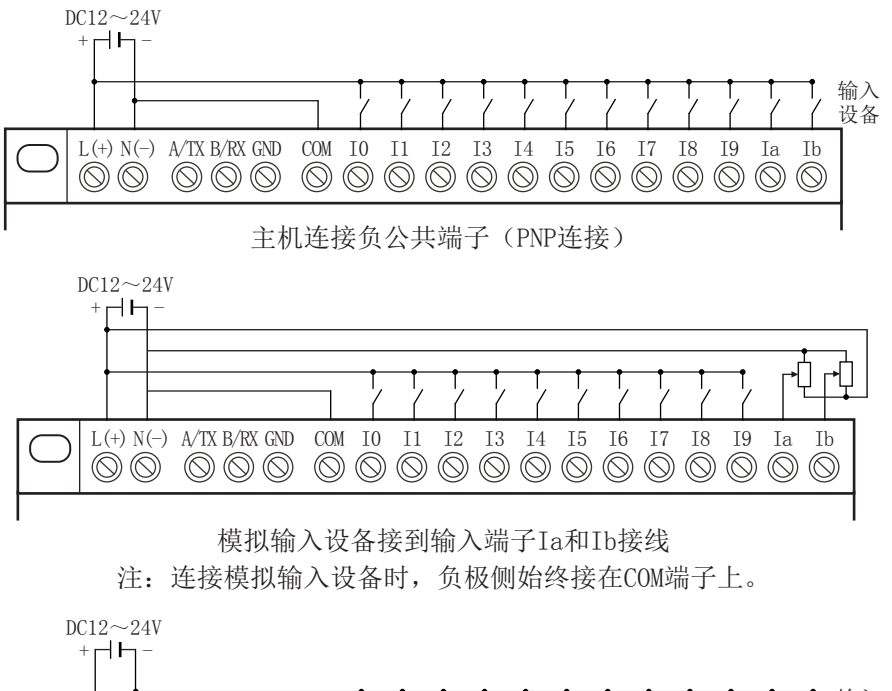

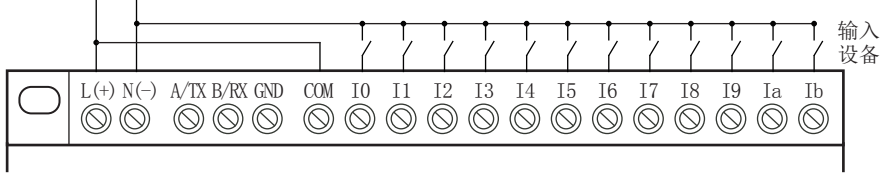

主机连接正公共端子(NPN连接) 注:如果使用正公共端子,则模拟输入设备不能接在Ia和Ib上。

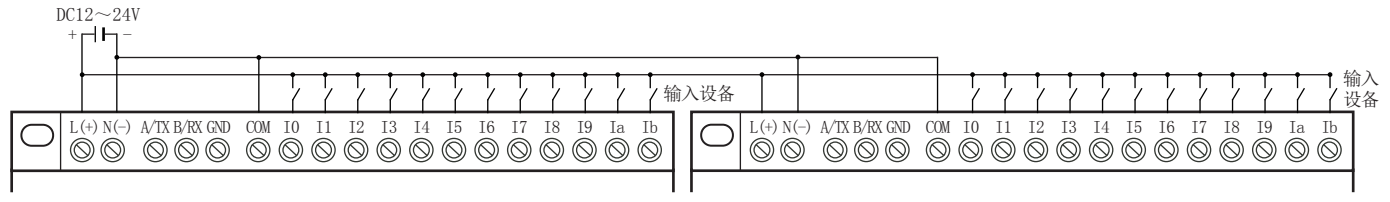

主机和副机连接负公共端子(PNP连接)

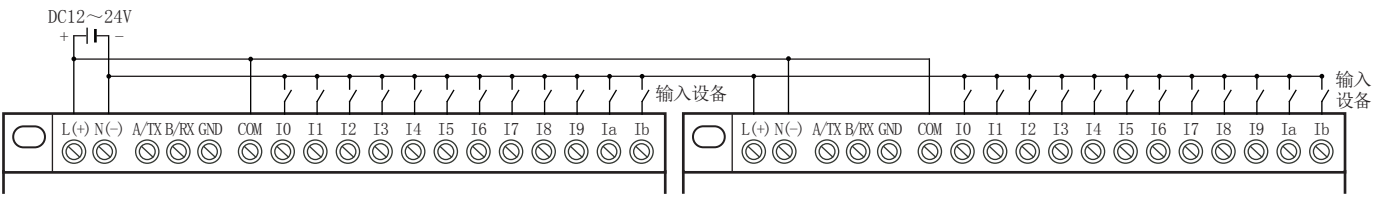

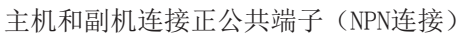

2.3、输出电路接线

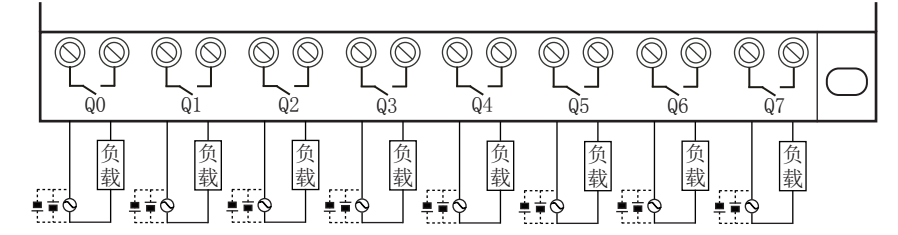

#### 六、操作按键与显示屏说明

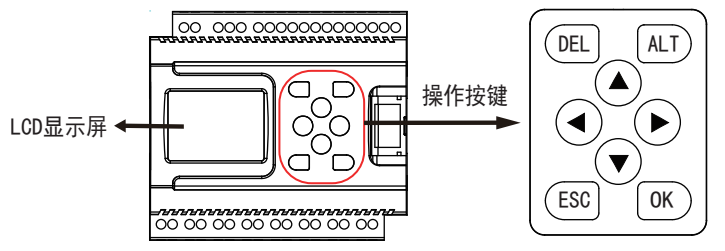

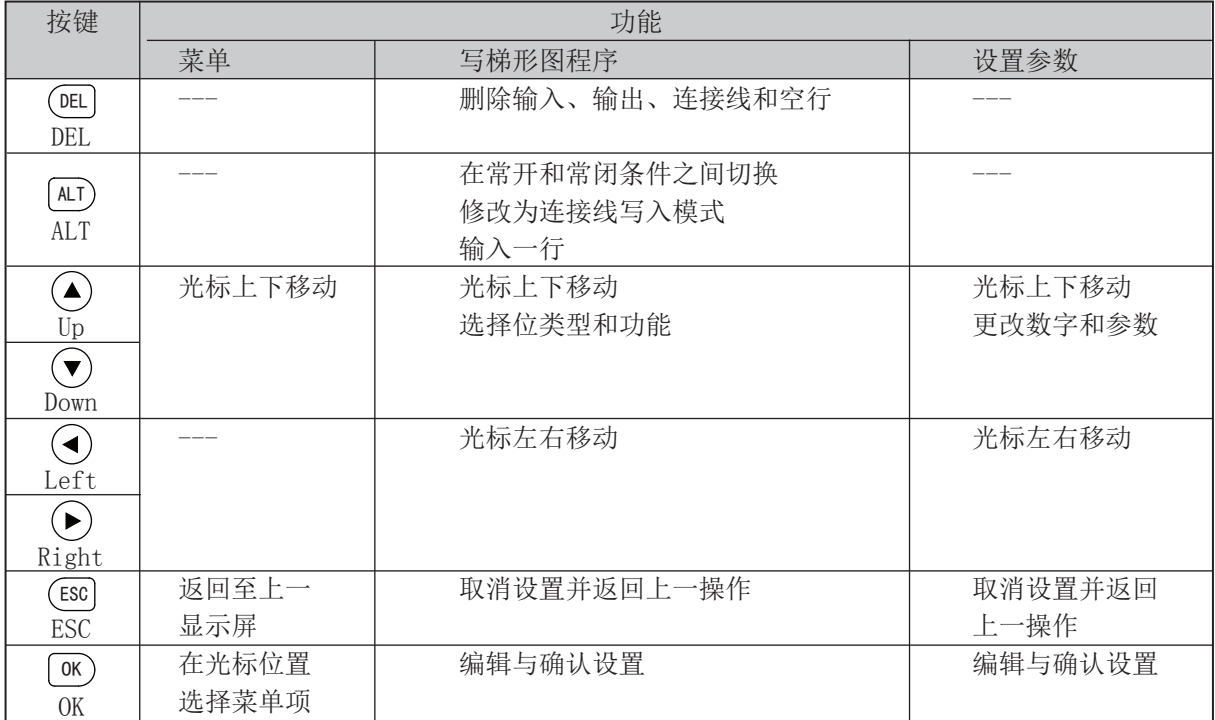

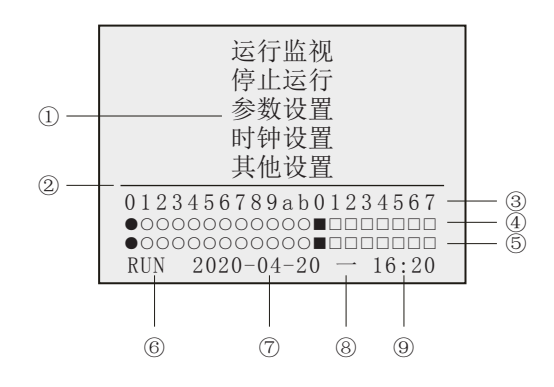

①:主界面菜单:运行监视(设备编程)、停止运行(程序运行)、参数监视(参数设置)、时钟设置、其他设置

- ②:屏幕区域隔离线
- ③:12位输入地址号(左):0~b 8位输出地址号(右):0~7
- ④:主机状态显示:12位输入(○:OFF/●:ON);8位输出(□:OFF/■:ON)
- ⑤:副机状态显示:12位输入(○:OFF/●:ON);8位输出(□:OFF/■:ON)
- (注:无副机时,此行无显示)
- ⑥:设备状态:RUN--运行;STOP--停止
- ⑦:当前日历:年-月-日
- ⑧:当前星期:一、二、三、四、五、六、日
- ⑨:当前时间:时:分

# 七、显示界面操作流程说明

#### 7.1、运行界面菜单说明

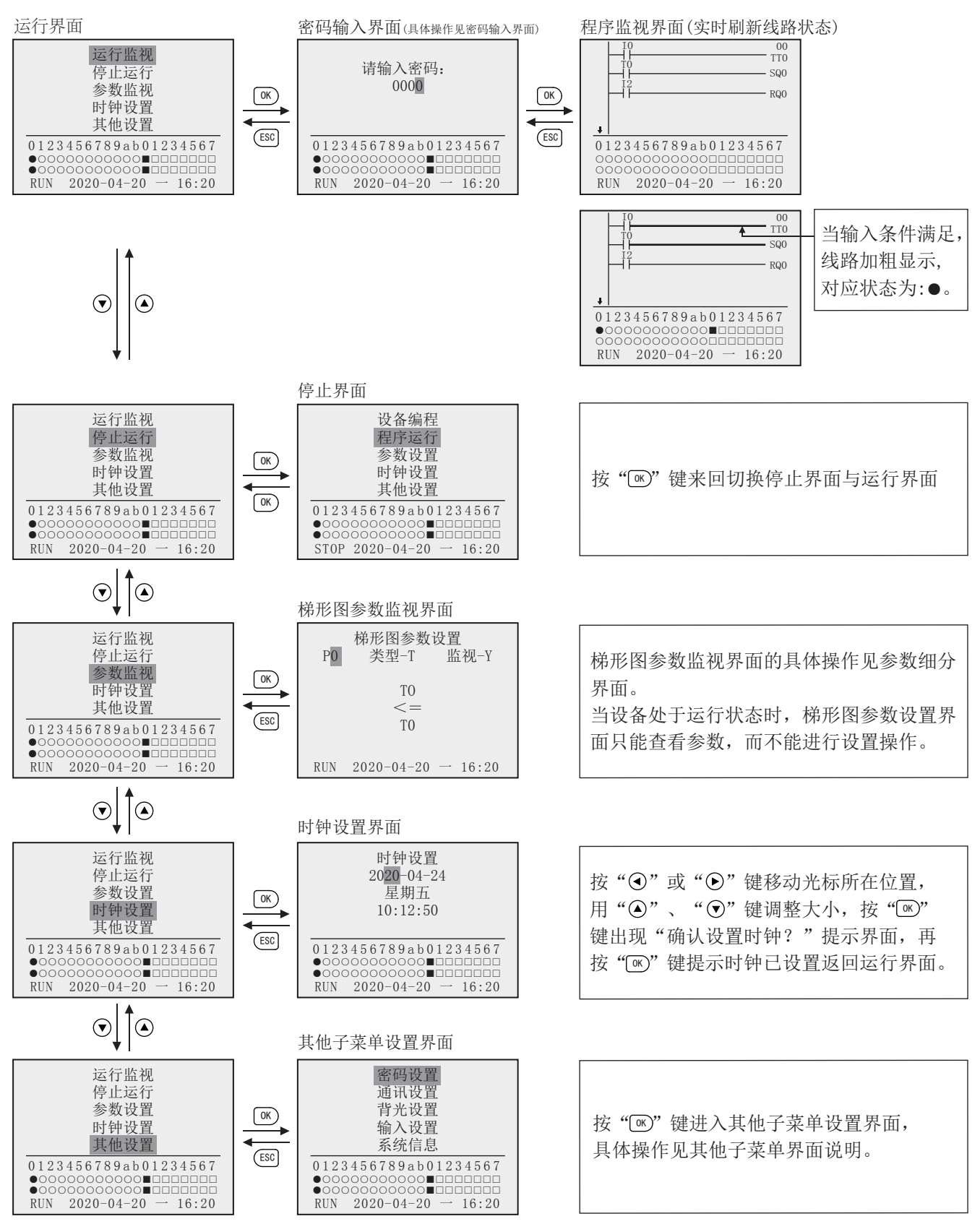

#### 7.2、其他子菜单界面说明

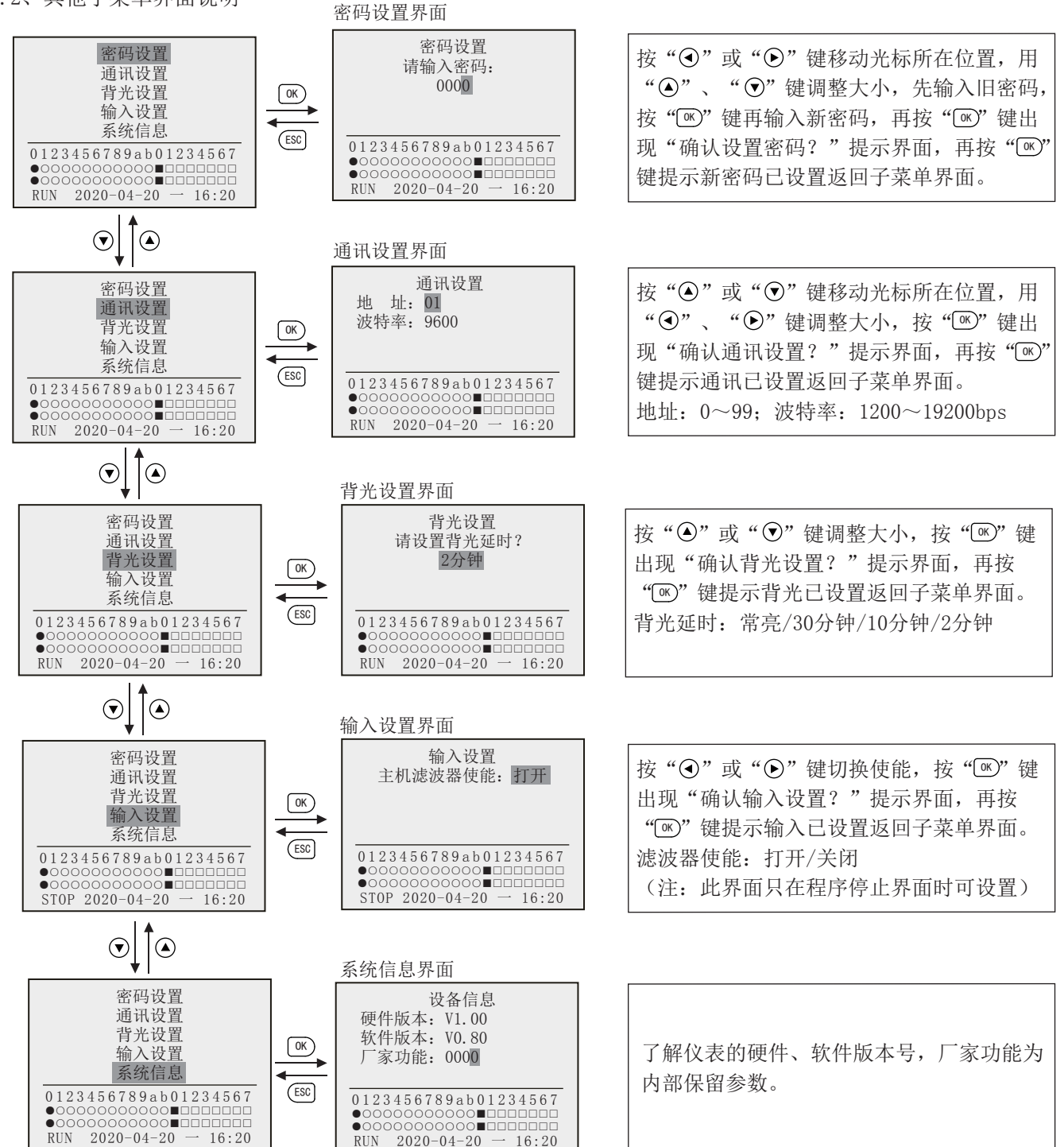

### 7.3、停止界面菜单说明

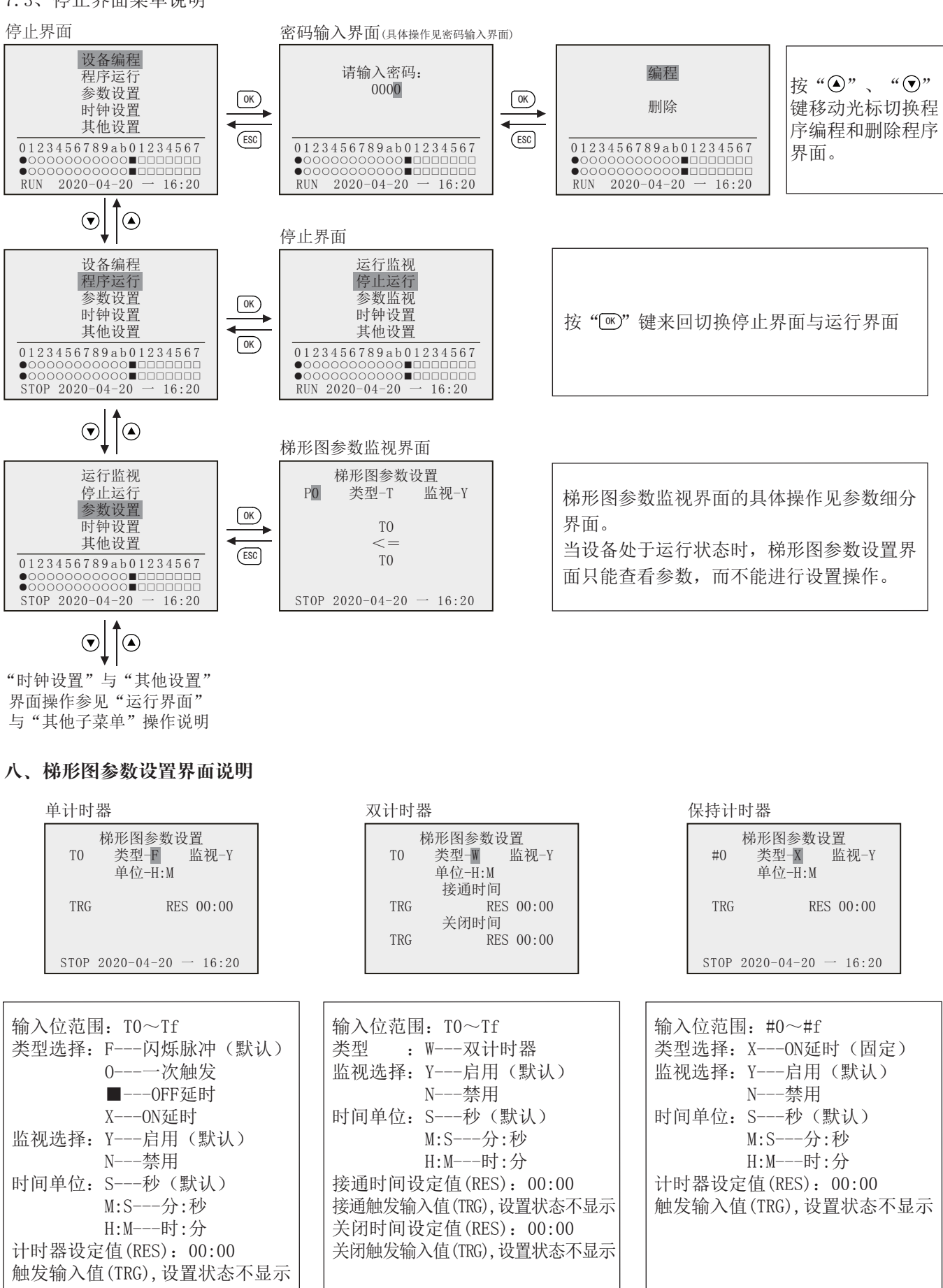

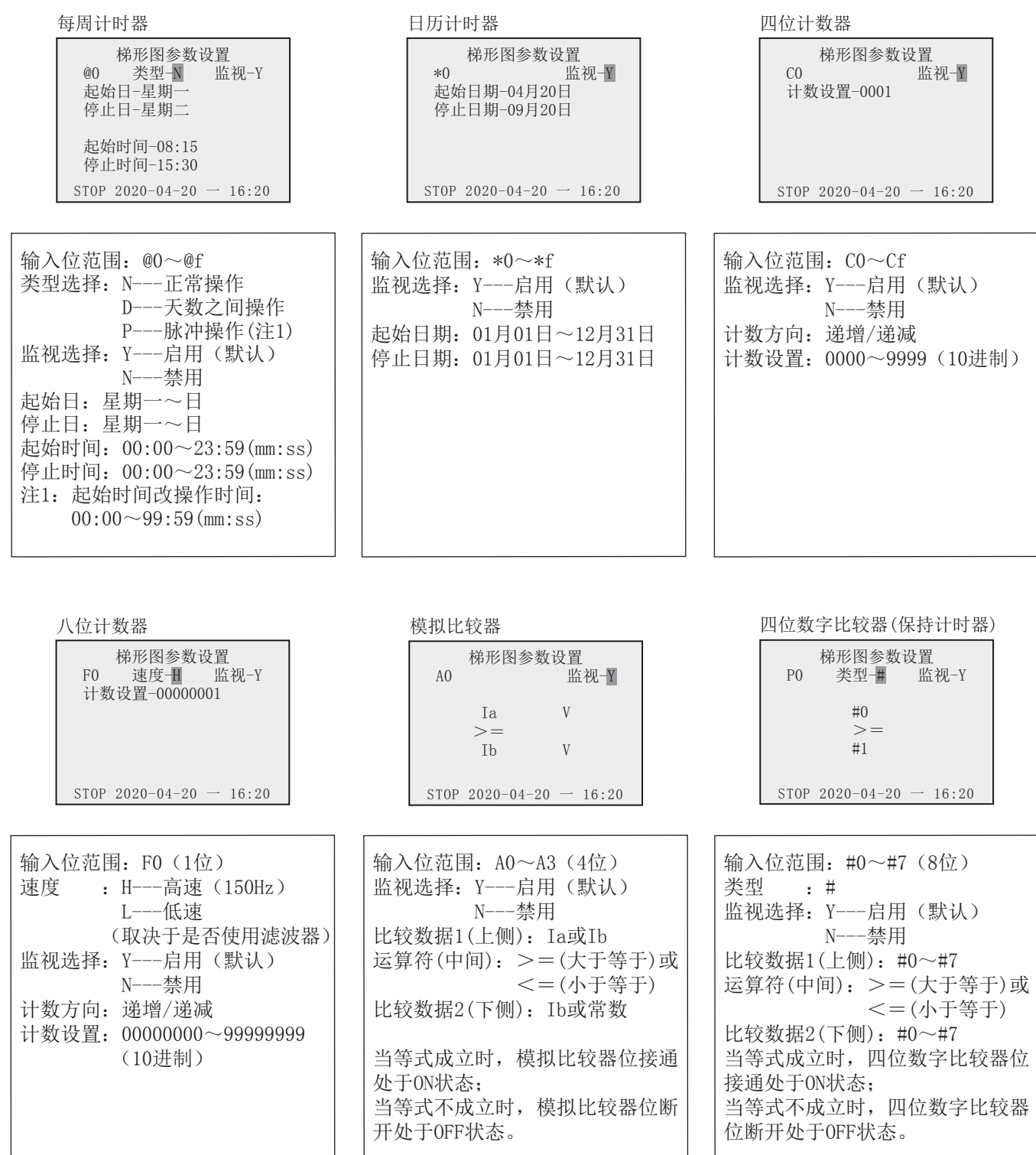

 $\overline{\phantom{a}}$ 

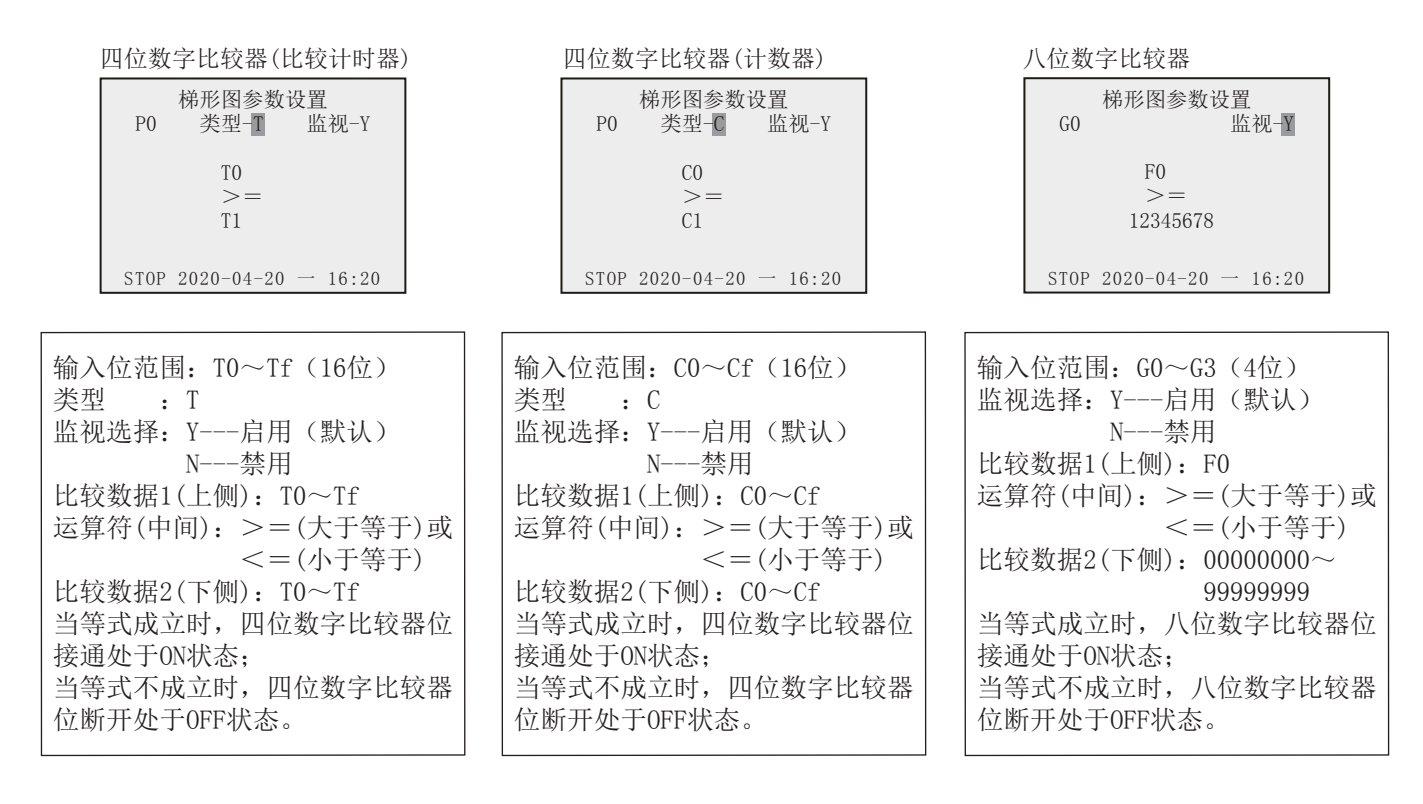

显示器位

梯形图参数设置 D0 类型-L0 监视-Y 起始坐标-X00Y0 显示对象-Ia STOP 2020-04-20 - 16:20

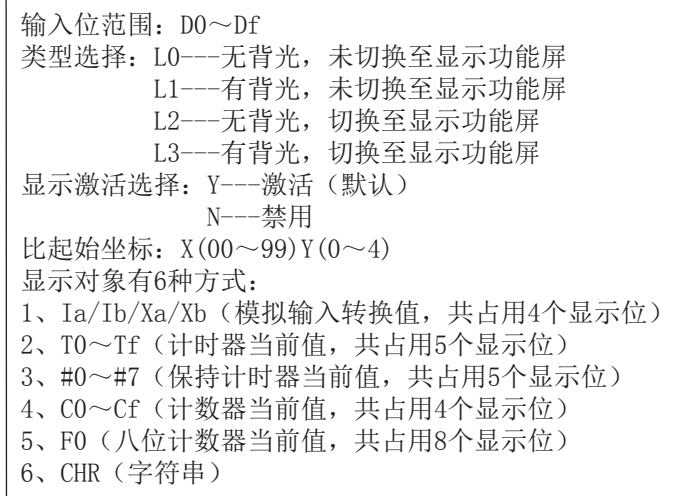

## 参数设置操作举例说明:

(1)、选择显示的参数

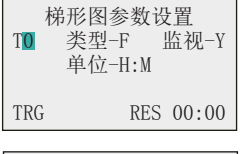

梯形图参数设置 T1 类型-F 监视-Y

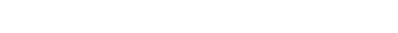

按OK按键将加亮光标变为闪烁光标。

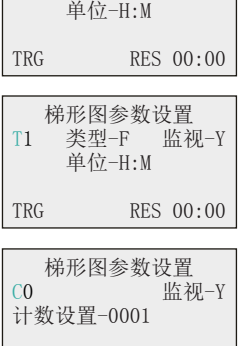

按Up/Down按键选择另一计时器。

当选择同类型多个参数时,按Up/Down按键滚动。 按Left按键切换到另一类型,闪烁光标移动到位类型位置。按Up/Down按键选择位类型。

闪烁光标移动到位类型位置处, 按Up/Down按键选择另一位类型。

(2)、设置参数和修改参数

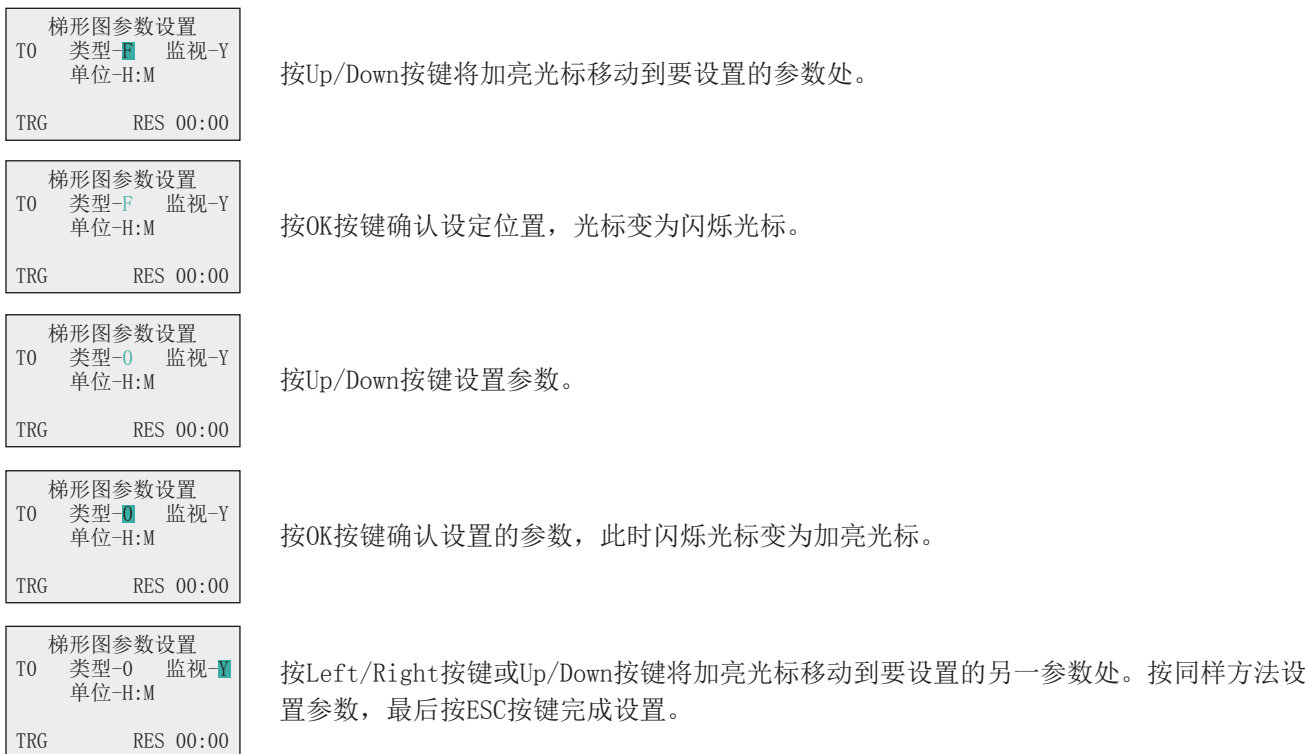

注:如果正在输入梯形图程序或进行参数设置时按下ESC按键,则取消该输入,设定值返回至原设定值。

#### 九、梯形图参数监视界面说明

参数监视界面只能查看参数,不能修改参数。 在闪烁光标输入位置,按Up/Down按键可查看不同输入位/输出位及相关的配置参数

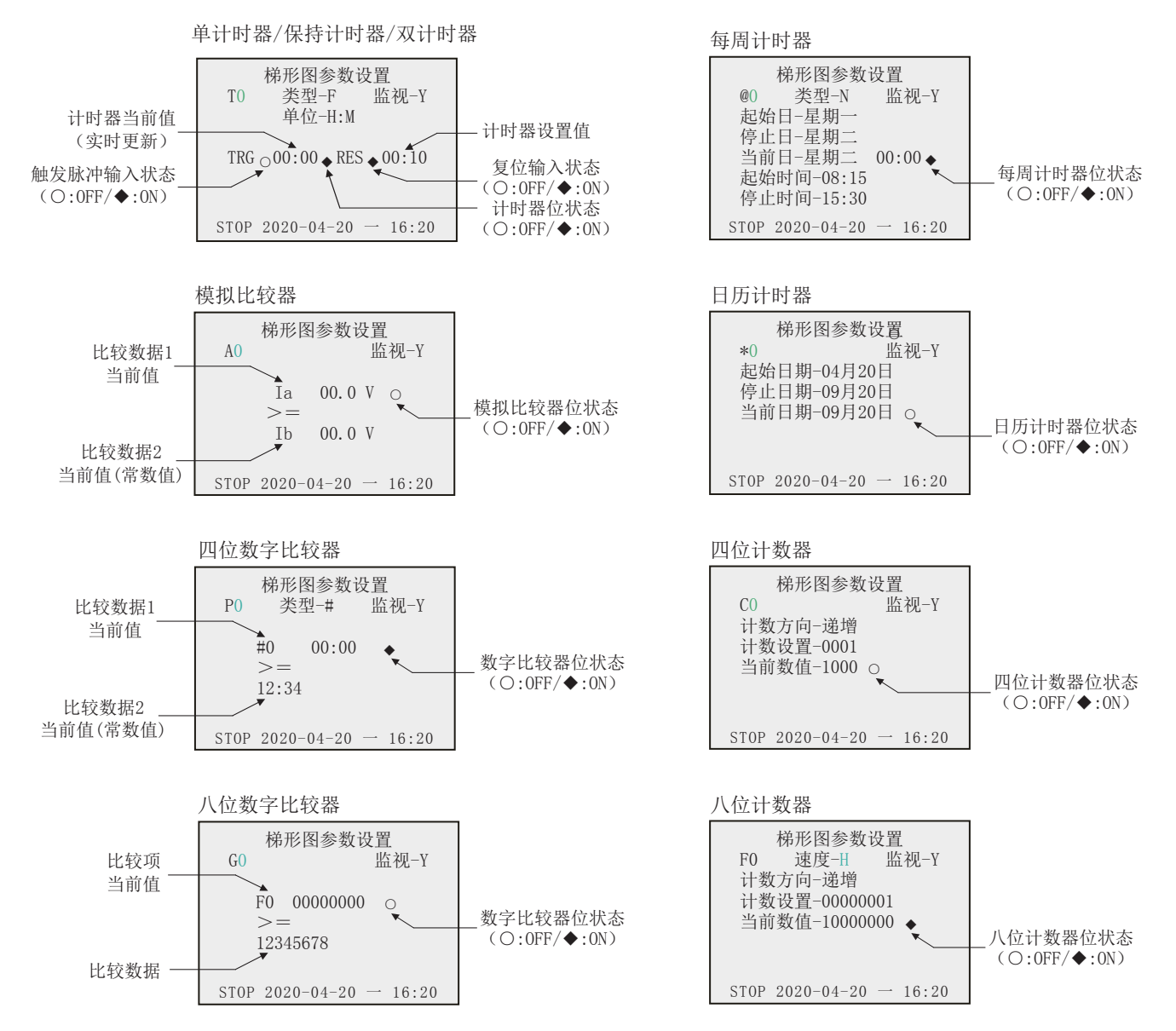

# 十、梯形图编程和操作说明

在梯形图程序编辑中一次可以显示5行电路。 最多可以写96行。 每行最多可以写5个输入和1个输出。

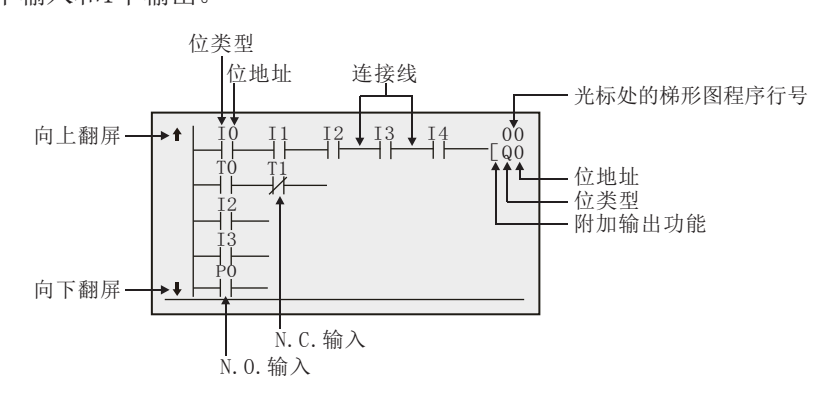

### 梯形图程序编程界面操作举例说明:

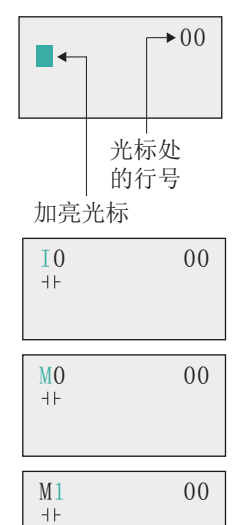

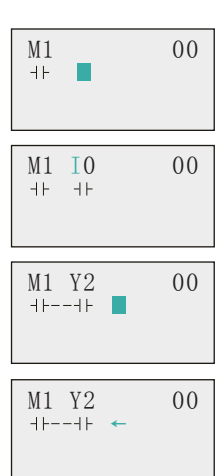

 $M1 Y2 00$ 

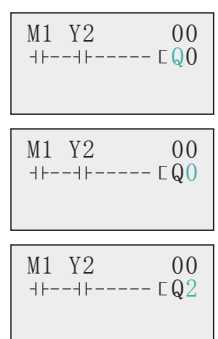

 $M1 Y2 01$ <br> $+$ ---++------  $CQ2$ П

加亮光标出现在初始写位置。在加亮光标显示期间,光标可以移动到输入或输出写位置。 Up/Down按键:加亮光标上下移动。 Left/Right按键:加亮光标左右移动。

在输入写位置按OK按键,显示输入默认设置IO和常开符号。

- "I"闪烁。 ● 闪烁光标在"I"位置。 Up/Down按键:修改位类型。 Right按键:闪烁光标移动右面。 OK按键: 设置位类型, 闪烁光标移动到位地址位置。
- 闪烁光标在"0"位置。 Up/Down按键:修改位号。 OK按键:完成位写入。
- 常开和常闭条件切换。无论闪烁光标处于何位,可以使用ALT按键在常开和常闭条件 之间切换

当写入第一个输入时,加亮光标移动到下个输入位置。

采用上述程序串行输入程序输入条件。

在写串行输入时,输入之间的连接线自动绘制。

当加亮光标在输入写位置处时,按ALT按键将光标改为闪烁左箭头以便能够绘制连接线。 Up/Down按键:绘制垂直连接线。 Left/Right按键:绘制水平连接线。

按Right按键二次绘制到输出位的线。在输出位写位置处,光标变为加亮光标。

在输出位写位置按OK按键,显示默认输出QO。"Q"闪烁。

- 闪烁光标在"Q"(位类型)位置处。 Up/Down按键:修改输出类型。 Right/Left按键:移动闪烁光标。 OK按键:设置位类型, 闪烁光标移动到位地址位置。
	- 闪烁光标在(附加输出功能)位置处。 Up/Down按键:选择附加输出功能。 OK按键:设置附加输出功能, 闪烁光标移动到位地址位置处。
	- 闪烁光标在"0"(位地址)位置处。 Up/Down按键:选择位地址。 OK按键:完成输出写。

按OK按键完成位写入,加亮光标移动到下一行的第一个输入位置开始编辑。 按ESC按键完成梯形图程序写入并返回至菜单屏幕。

# 十一、梯形图应用实例说明

1)、单计时器使用举例

# 程序逻辑(通延时) 计时器参数设置

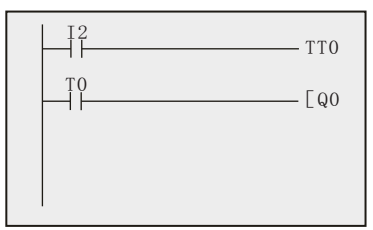

2)、双计时器使用举例

#### 程序逻辑(通断时间控制) 计时器参数设置

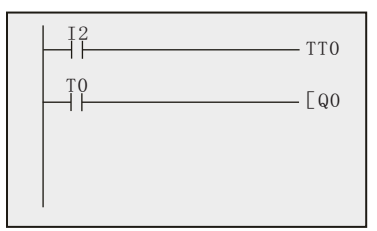

# 3)、计数器使用举例

程序逻辑(计数接正反计数控制) 和 计数器参数设置

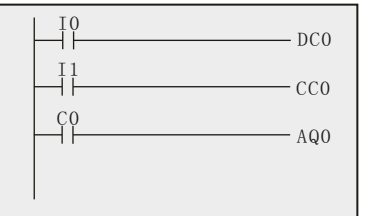

计数器触发计数 计数值到达设定值,开关翻转

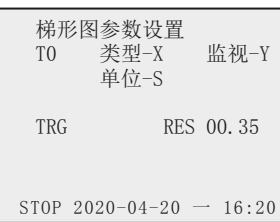

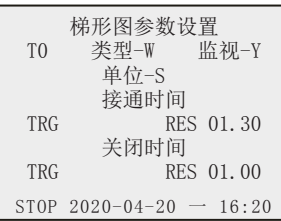

开关量输入I2是计时器的触发条件(使能管脚),当设 备的I2有输入时,计时器开始计时,计时到达设定值 (0.35秒)后,Q0开关量输出。

计时器参数设置中的"T0"是选择要设置的计时器, "类型--X"是当前的程序选择"通延时", 当 "TRG"的时间到达"RES"设定的时间时, 计时器输 出接通。反则"类型--█ "是断延时,I2输入断开 后,当"TRG"的时间到达"RES"设定的时间时,计

开关量输入I2是计时器的触发条件(使能管脚),当设 备的I2有输入时,开始进入通断时间控制,计时器开 始计时,Q0开关量输出接通1.30秒,断开1.00秒,循 环执行。

计时器参数设置中的"T0"是选择要设置的计时器, "类型--W"是当前的程序选择"双计时器",当I2 输入断开后,计时器复位,计时器输出断开。

时器输出断开。

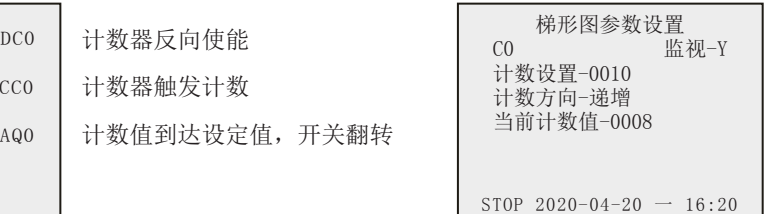

I1是计数触发,当I0闭合后触发的是递减计数,I1断开后触发的是递增计数。计数器参数设置中的"C0"是选择要设置的计 数器, "0010"是自由设置计数器的条件输出, 计数方向和当前计数值是监视状态。

### 4)、数字比较器使用举例

程序逻辑(数字比较器控制) 的第三人称单数形式 化较器参数设置

 $\frac{10}{1}$  $-$  CC<sub>0</sub> I1  $-CC1$  $^{P0}_{+}$  $-\sqrt{90}$ 计数器递增计数 计数器递增计数 比较条件输出

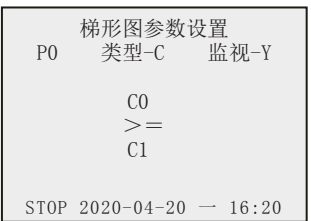

数字比较器P,可以比较两个计数器或两个计时器之间的数值。在上面参数设置中"P0"是选择要设置的比较器, "类型 --C"是选择计数器比较,要比较计时器则把类型设置成"T"。"C0"和"C1"是选择两个计数器作为比较, ">="是自 由设置的比较逻辑运算符。当C0>=C1条件成立时,比较器闭合输出。

5)、模拟比较器使用举例

程序逻辑(模拟比较器控制) 相关的 计二十二进制 化二羧酸 化氧化铵 化二溴化 医心室

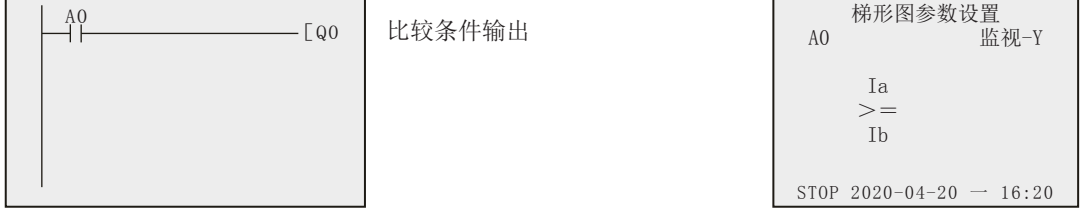

模拟比较器A,可以比较两个模拟量输入之间的数值。在上面参数设置中"A0"是选择要设置的比较器, "Ia"和"Ib"是选 择控制器的两个模拟量作为比较, ">="是自由设置的比较逻辑运算符。当Ia>=Ib条件成立时, 比较器闭合输出。

#### 注:模拟比较器只用于DV24V供电的控制器。

#### 项目背景条件:

配电室有两路电源输入(主电源和备用电源输入),正常工作时使用的是主电源输入,当主电源失电时,设备自动切换备用 电源工作,并报警输出。当主电源恢复时,自动从备用电源切入主电源工作。

工作原理: いちゃく しょうしゃ しゅうしゃ しゅうしゃ しゅうしゅう こうしゅう せいきょう せいきょう

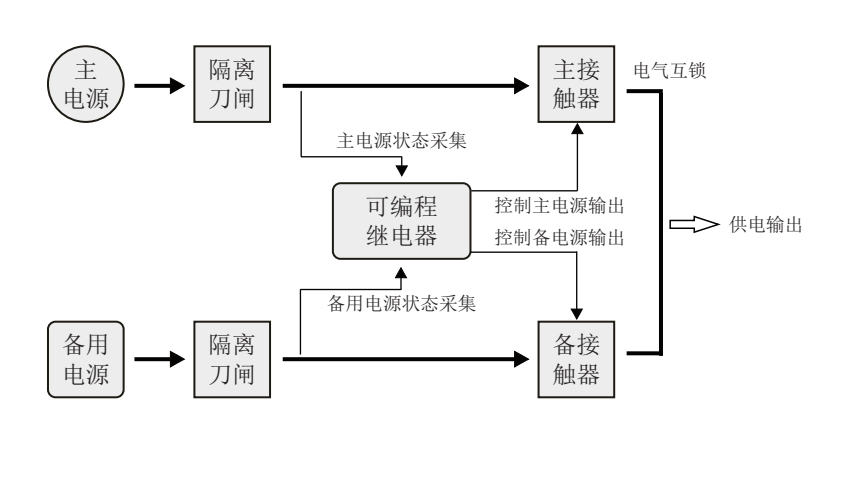

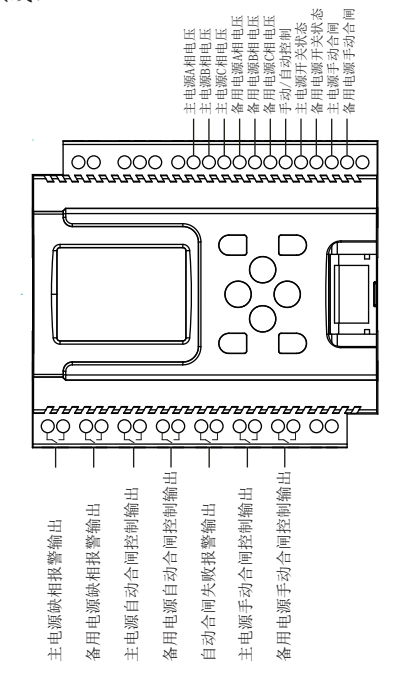

程序逻辑:

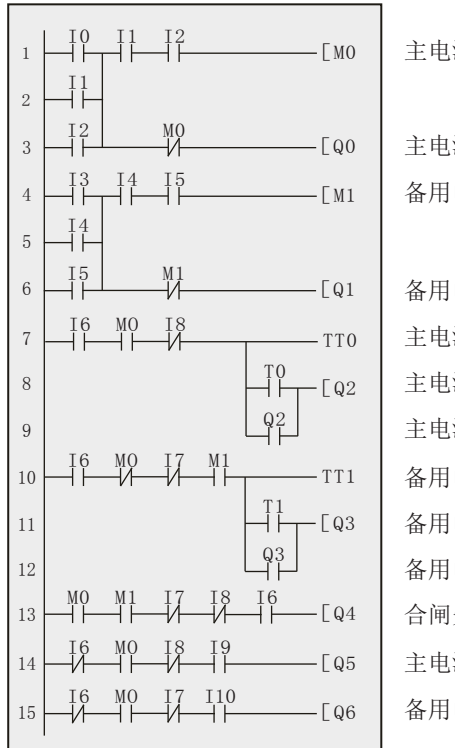

主电源得电

主电源缺相报警 备用电源得电

备用电源缺相报警 主电源合闸延时2S 主电源合闸 主电源合闸自锁 备用电源合闸延时3S 备用电源合闸 备用电源合闸自锁 合闸失败报警 主电源手动合闸 备用电源手动合闸

代码1: 逻辑与的关系, 全部闭合表示主电源得电, I0闭合 (A相 得电)、I1闭合(B相得电)、I2闭合(C相得电), 任何一相失电都会导致链路断开,都得电时M0线圈(中间寄存器

)得电,M0状态发生变化。

代码3: I0、I1、I2三者是逻辑或的关系, 假设I0有输入, I1、I2 没有输入(M0线圈不动作、M0的状态不变化), 链路导通, Q0( 开关量O通道)闭合输出。

代码4: 逻辑同代码1, 输入I3、I4、I5是备用电源三相的输入。 代码6:逻辑同代码3。

代码7: 逻辑与的关系, I6是自动合闸允许信号输入, I8是备用电 源合闸状态。当I6有输入(外部转换至自动状态),M0主电源得 电,I8备用电源未合闸,链路导通,计时器(T0)开始计时(计 时器类型X、单位S、设置值2秒)。

代码8: 逻辑与的关系,代码7的条件成立, 计时器T0到达2秒, T0 计时器状态发生变化,Q2(开关量3通道)闭合输出。若任何一个 条件不满足,Q2输出断开,计时器清零。

代码9: Q2自锁, 此功能原则上可以不要。目的是为了防止运行中 ,计时器T0的参数人为的误操作引起主电源跳闸。

代码10: 逻辑与的关系, 备用电源合闸的条件, 链路逻辑与代码7 的区别是多了一个主电源状态条件。

代码11: 逻辑同代码8。

代码12:逻辑同代码9。

代码13:逻辑与的关系,当M0主电源得电、M1备用电源得电、I7 外部主电源没有合上、I8外部备用电源没有合上、I6外部自动合 闸指令输入。如果条件都满足,表示自动合闸失败,Q4(开关量5 通道)闭合输出。

代码14: 逻辑与的关系, I6外部为手动状态, MO主电源得电, I8 外部备用电源处于分闸状态,I9外部手动合闸主电源信号有输入 ,Q5(开关量6通道)闭合输出。

代码15: 逻辑同代码14。

#### 7)、项目案例(照明模式控制)

应用:

如果在简易PLC控制器中设置了办公室和相似环境所需的照明模式,则简易PLC控制器可以帮助节省能源。 使用开关操作在照明模式之间切换。

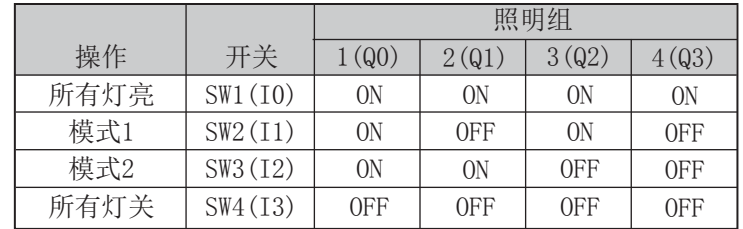

#### 系统配置:

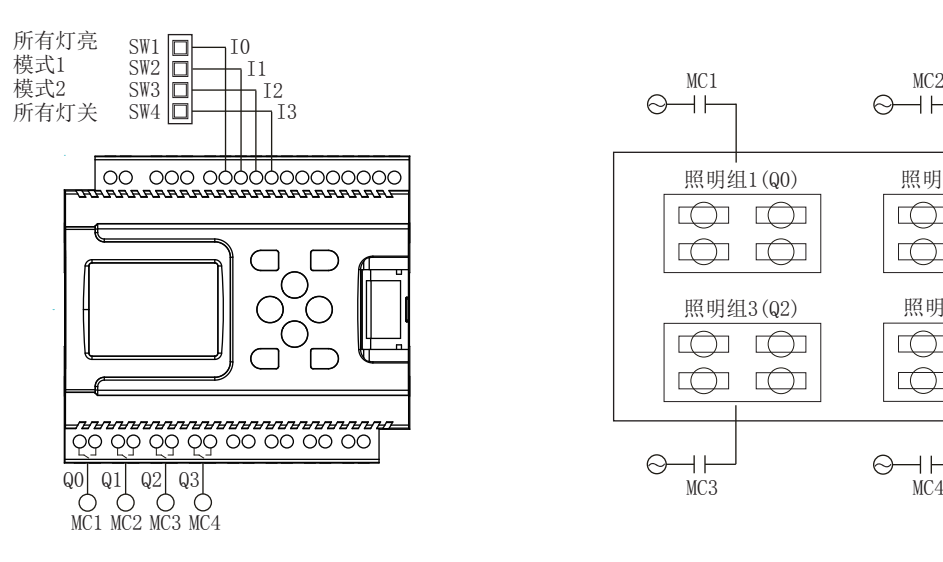

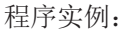

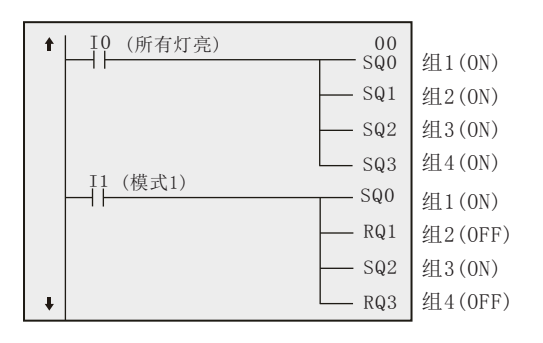

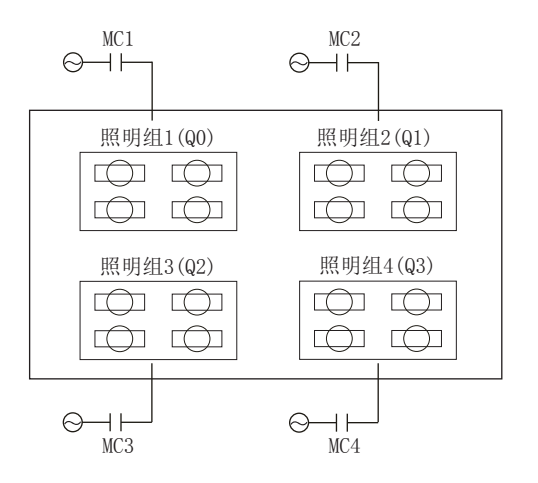

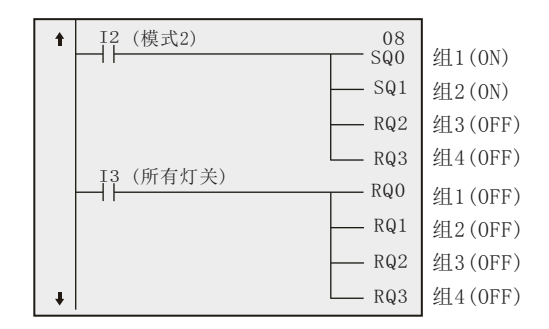

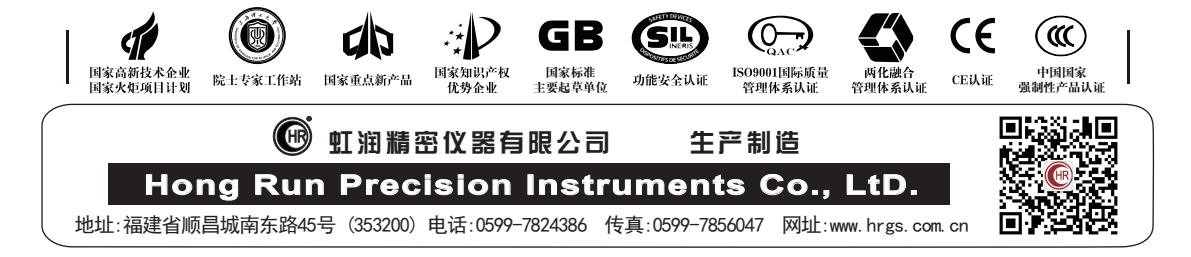